# **Séquence 4 :** Statistiques (1) - Fréquences et moyennes

## $\mathscr{D}\otimes\mathscr{D}$  OBJECTIFS :  $\mathscr{D}\otimes\mathscr{D}$

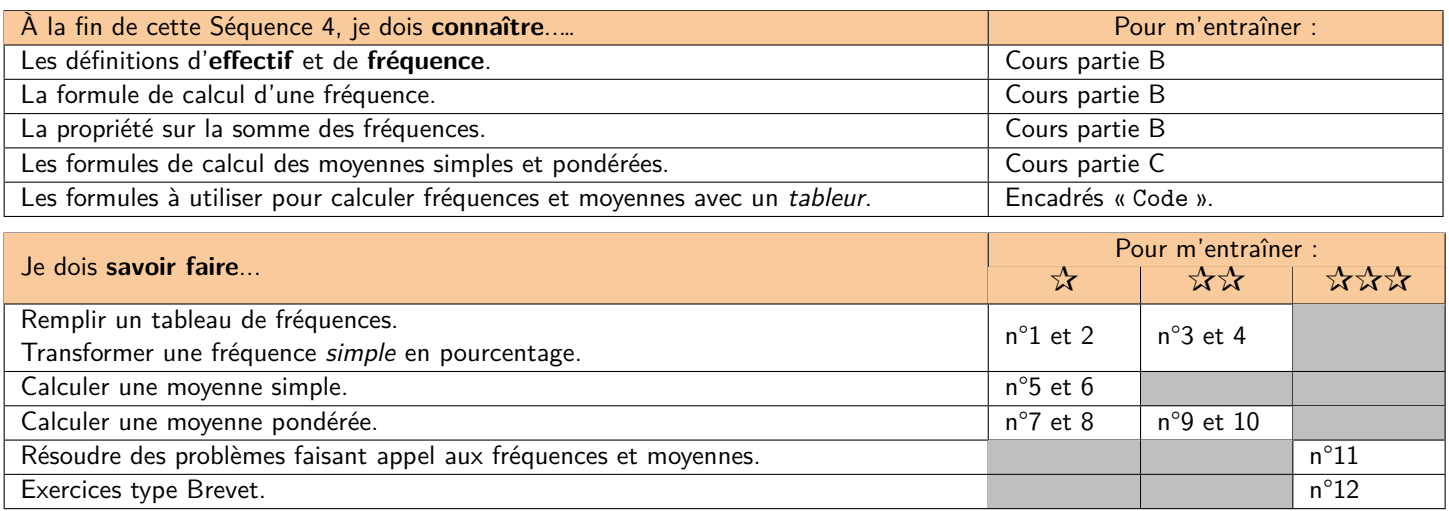

# **A) Présentation des données**

## **1. Logiciel utilisé**

Pour ce cours, nous allons travailler en nous aidant de l'ordinateur et plus précisément d'un logiciel appelé *tableur*. Ce sont des logiciels très utilisés en statistiques, mais aussi en comptabilité, ou pour réaliser des graphiques. Les deux plus courants (et présents sur les ordinateurs du collège) sont :

- ☞ Excel de la suite Microsoft Office
- ☞ Calc de la suite Libre Office

Le premier est un logiciel *propriétaire* payant et donc dépendant d'une entreprise. Nous préfèrerons donc le second, LibreOffice Calc, qui est un logiciel libre et gratuit (les deux proposent sensiblement la même interface et les mêmes fonctionnalités).

#### **2. Jeu de données**

Nous utiliserons dans tout ce cours un jeu de données fictif, représentant les notes obtenues par les élèves d'une classe de Seconde à leur premier devoir de Mathématiques de l'année :

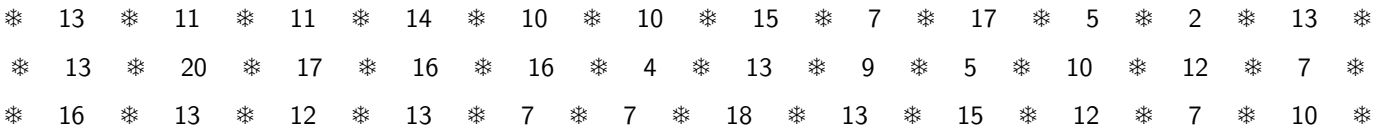

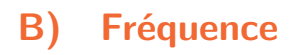

## **D Définition 1 : Effectif**

L'effectif d'une valeur est le nombre de fois où elle apparaît dans la liste.

L'effectif total est la somme des effectifs.

#### **D Définition 2 : Fréquence**

La fréquence *f* d'une valeur est un **nombre compris entre 0 et 1** qui mesure la proportion de cette valeur dans l'effectif total :

 $f = \frac{\text{Effectif de la valeur}}{\sqrt{\frac{1}{n} f(x + 1)}}$ 

Effectif total On préfère souvent donner la fréquence en pourcentage.

#### **D Code :**

Les formules suivantes permettent d'effectuer ces opérations dans un tableur :

- ☞ Calculer l'effectif : =NB.SI(plage;critère)
- ☞ Calculer une somme : =SOMME(plage)
- ☞ La division se fait avec le caractère « / » et la multiplication avec le caractère « \* ».
- ☞ Pour fixer des cellules, on utilise le caractère « \$ ».

# **M Exemple(s) :**

- ✏ Dans la cellule D3 il faut écrire la formule =NB.SI(\$A\$2:\$A\$37;D2) pour compter le nombre de 0 dans la liste de notes. Puis on peut cliquer dans le coin en bas à droite de la cellule D3 et faire glisser jusqu'à la cellule X3 pour avoir **tous les effectifs**.
- ✏ Dans la cellule Y3 il faut écrire la formule =SOMME(D3:X3) pour calculer l'**effectif total**. Puis on peut cliquer dans le coin en bas à droite de la cellule Y3 et faire glisser jusqu'à la cellule Y14.
- ✏ Dans la cellule D4 il faut écrire la formule =D3/\$Y\$3 pour calculer la fréquence de 0 dans la liste de notes. Puis on peut cliquer dans le coin en bas à droite de la cellule D4 et faire glisser jusqu'à la cellule X4 pour avoir **toutes les fréquences**.
- ✏ Dans la cellule D5 il faut écrire la formule =D4\*100 pour transformer la fréquence en pourcentage. Puis on peut cliquer dans le coin en bas à droite de la cellule D5 et faire glisser jusqu'à la cellule X5 pour avoir **toutes les fréquences en pourcentage**.

Complète ensuite le tableau ci-dessous :

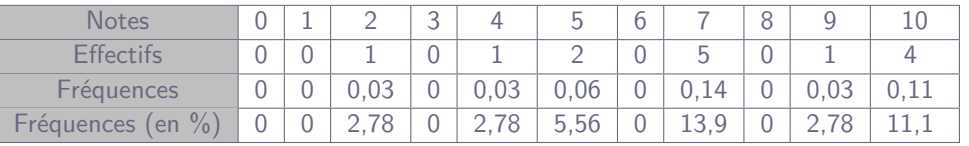

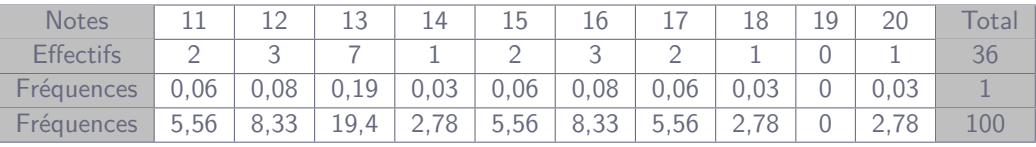

On peut également utiliser le tableur pour tracer un diagramme « en bâtons » :

✏ Sélectionne les 2 premières lignes du tableau (sauf la colonne TOTAL), donc de la cellule C2 à la cellule X3 puis clique sur Insertion puis Diagramme..., sélectionne Colonne et appuie sur Suivant > Coche alors Série de données en ligne et coche les 2 cases Première ligne comme étiquette et Première colonne comme étiquette puis clique sur Terminer

Reproduis ensuite le diagramme obtenu :

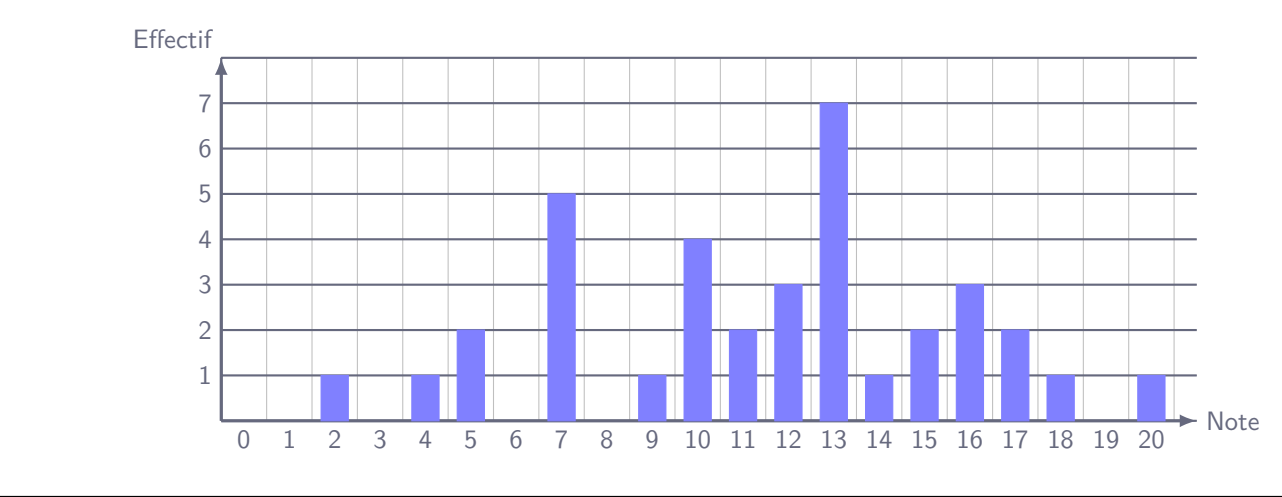

# **W Propriété 1 : Somme des fréquences**

La somme de toutes les fréquences est égale à 1.

# **M Exemple(s) :**

Dans une classe, on a demandé aux élèves leur couleur préférée, et voici les résultats :

❄ jaune ❄ vert ❄ rouge ❄ vert ❄ noir ❄ bleu ❄ bleu ❄ noir ❄ jaune ❄ ❄ vert ❄ noir ❄ rose ❄ bleu ❄ jaune ❄ jaune ❄ noir ❄ rose ❄ ❄ noir ❄ jaune ❄ bleu ❄ jaune ❄ jaune ❄ jaune ❄ rose ❄ rose ❄

Remplis le tableau ci-dessous :

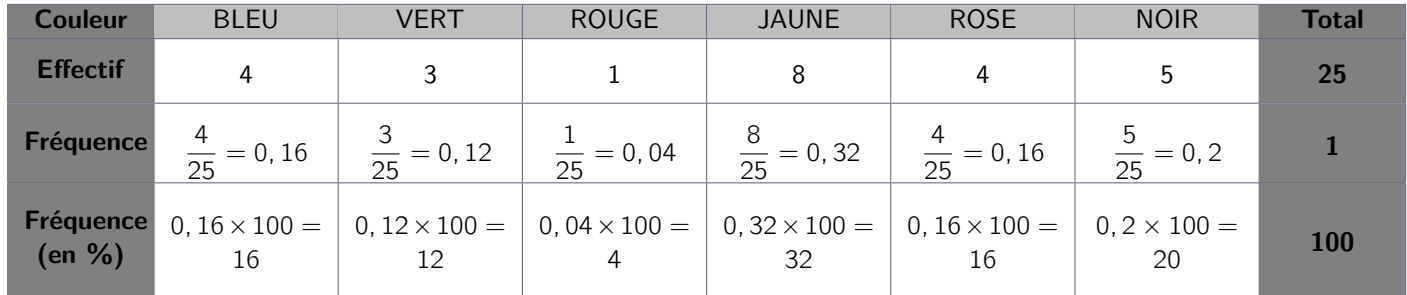

# **C) Moyenne**

## **1. Moyenne simple**

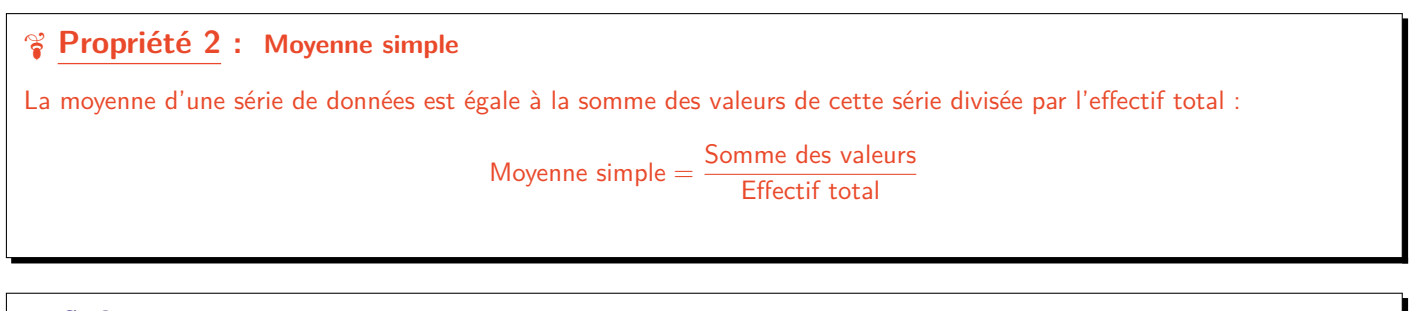

#### **D Code :**

La formule suivante permet de calculer une moyenne simple dans un tableur :

=MOYENNE(plage)

**M Exemple(s) :**

✏ Dans la cellule D7 il faut écrire la formule =MOYENNE(A2:A37) pour calculer la **moyenne** des notes.

On trouve une moyenne d'environ **11,5** sur 20 pour la classe.

**M Exemple(s) :**

Voici les prix des bijoux portés par Marina :  $12,5 \in -25 \in -30 \in -8 \in -52 \in$ . Quel est le prix moyen de ses bijoux ?

> Prix moyen  $=$   $\frac{12, 5 + 25 + 30 + 8 + 52}{5}$  $\frac{-30 + 8 + 52}{5} = \frac{127,5}{5}$  $\frac{17}{5}$  = 25,5

Le prix moyen des bijoux portés par Marina est de 25,5 €.

# **2. Moyenne pondérée**

Une moyenne pondérée va donner différents « poids » aux différentes valeurs d'une série de données dont on souhaite calculer la moyenne. C'est par exemple le cas lorsque tu calcules ta moyenne de maths avec différents cœfficients ! Ou encore lorsque chaque valeur apparaît plusieurs fois, on peut alors pondérer par l'effectif de chaque valeur.

# **W Propriété 3 : Moyenne pondérée** La moyenne pondérée d'une série de données est égale à la somme de chaque valeur multipliée par son poids (effectif, fréquence, cœfficient...), divisée par la somme de ses poids (effectif total par exemple) : Moyenne pondérée = Somme des valeurs *×* poids Somme des poids

#### **M Exemple(s) :**

Dans une classe, on a demandé aux élèves leur nombre de frères et sœurs, et voici les résultats :

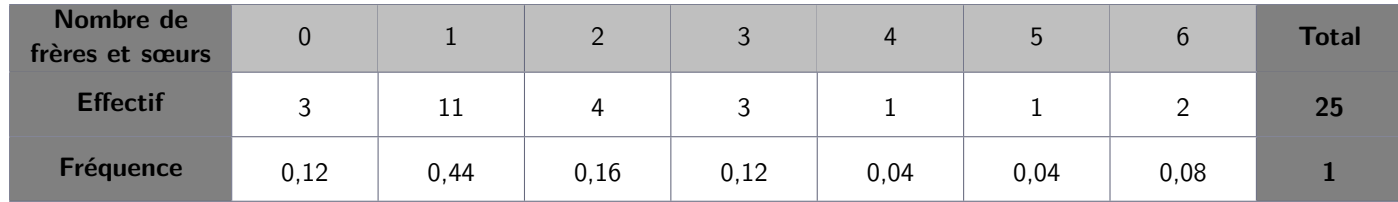

On peut alors calculer le nombre moyen de frères et sœurs par élève de 2 manières différentes :

#### **a. Avec les effectifs**

Moyenne pondérée = 
$$
\frac{\text{Some des valeurs} \times \text{effectifs}}{\text{Effectif total}}
$$

Effectif total

Moyenne pondérée = 
$$
\frac{0 \times 3 + 1 \times 11 + 2 \times 4 + 3 \times 3 + 4 \times 1 + 5 \times 1 + 6 \times 2}{25} = \frac{49}{25} = 1,96
$$

Chaque élève de la classe a donc en moyenne 1*,* 96 *≈* 2 frères et sœurs.

#### **b. Avec les fréquences**

Moyenne pondérée = Somme des valeurs *×* fréquences Fréquence totale

Or la somme des fréquences est toujours égale à 1 ! Donc il suffit le multiplier les valeurs par leur fréquences pour avoir la moyenne pondérée :

#### Moyenne pondérée = Somme des valeurs *×* fréquences

Moyenne pondérée = 0 *×* 0*,* 12 + 1 *×* 0*,* 44 + 2 *×* 0*,* 16 + 3 *×* 0*,* 12 + 4 *×* 0*,* 04 + 5 *×* 0*,* 04 + 6 *×* 0*,* 08 = 1*,* 96 Chaque élève de la classe a donc en moyenne 1*,* 96 *≈* 2 frères et sœurs (on retrouve bien la même valeur !).